## 会員用フォーラム (旧会員メーリングリスト deutsch)の利用方法

## Anleitung zur Nutzung des JGG-Forums (Ex. Mailingliste "deutsch")

2021 年5月7日 広報委員会作成

1. 会員の皆様に宛てて、以下のようなメールが届きます. 「ユーザ名」と「パスワード」をお控えください. Die folgende E-Mail wird an alle Mitglieder verschickt. Bitte notieren Sie sich Ihren Benutzernamen und das Passwort.

0000 th

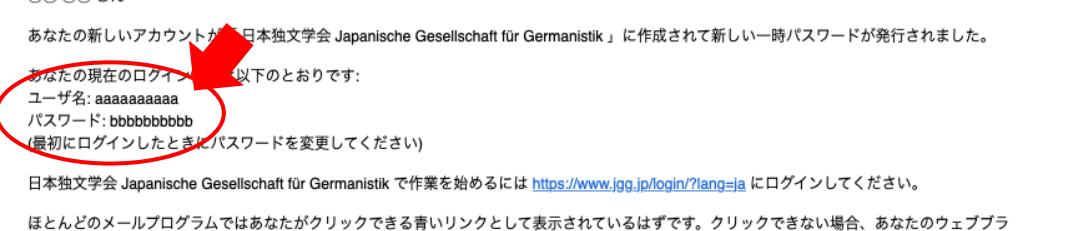

「日本独文学会 Japanische Gesellschaft für Germanistik 」の管理者よりご挨拶でした。

ウザウィンドウのアドレス欄にアドレスをコピー&ペーストしてください。

2. 日本独文学会 HP (https://www.jgg.jp) の右上にある, 「ログイン」をクリックします.

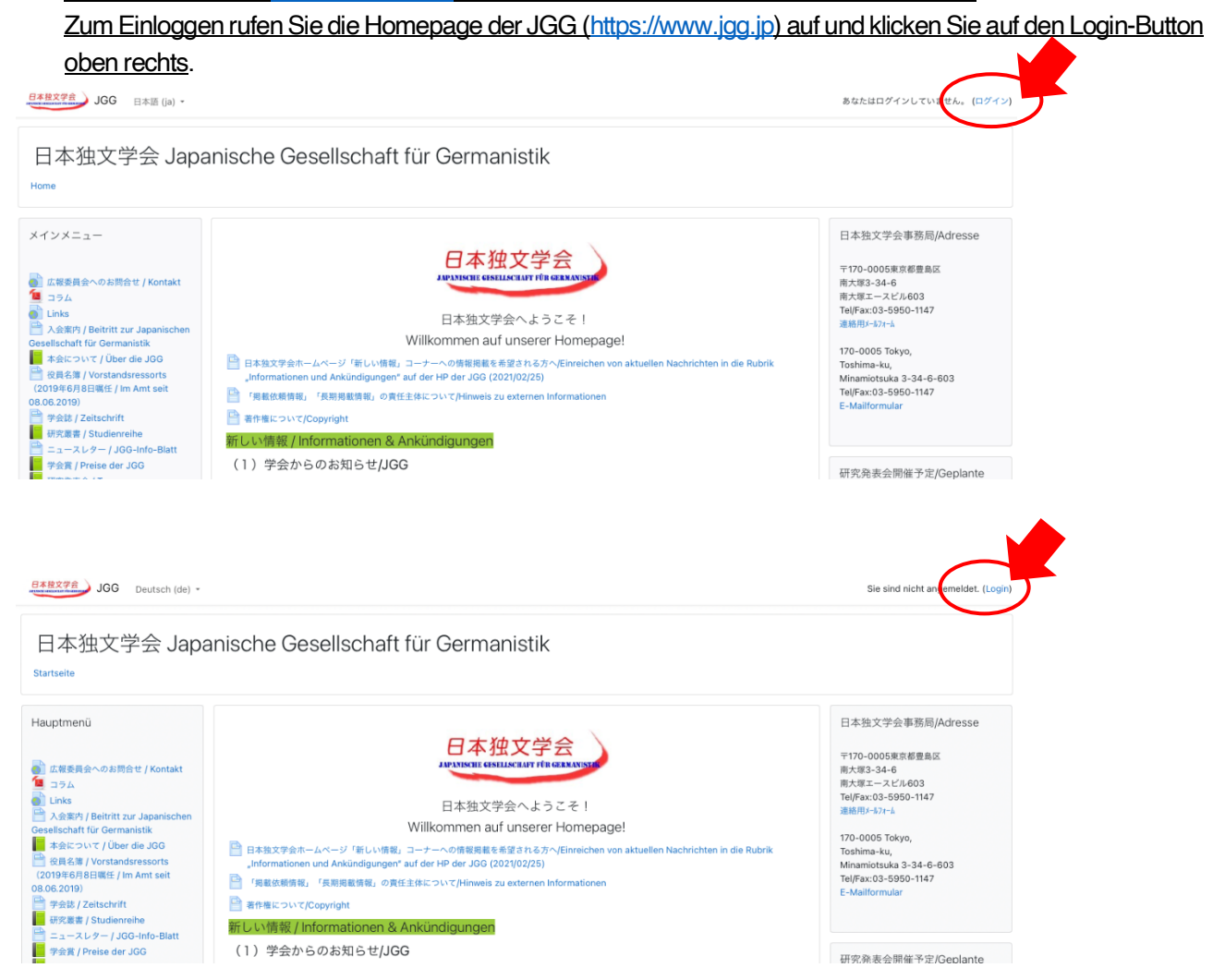

3. メールに記載されていた「ユーザ名」と「パスワード」を入力し、ログインします. ログインの際, 新しい パスワードを入れる画面が表示されますので、ご自身で覚えられるパスワードに変更してください. なお, パスワードには大文字と小文字の英字,数字,その他記号(!や?など)を含める必要があります. Geben Sie Ihren Benutzernamen und das Passwort aus der bereits genannten E-Mail ein und melden Sie sich an. Wenn Sie sich anmelden, werden Sie aufgefordert, ein neues Passwort einzugeben. Bitte ändern Sie Ihr Passwort so, dass Sie es sich merken können. Bitte beachten Sie, dass das Passwort Groß- und Kleinbuchstaben, Zahlen und Sonderzeichen wie ! oder ? usw. beinhalten muss.

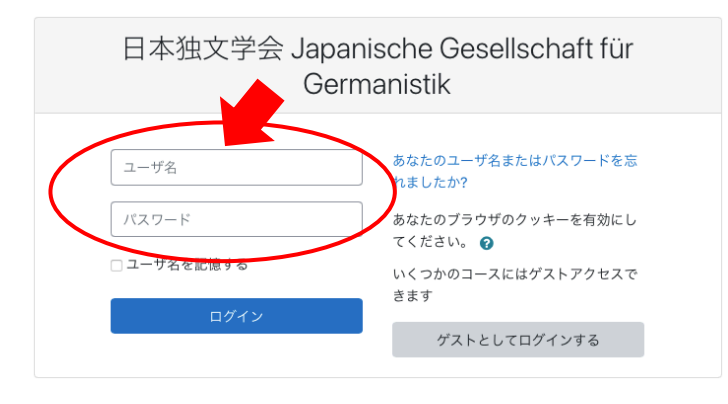

4. ログインした後, HP の中央最上部, もしくは最下部に表示された「日本独文学会会員専用ページ」をクリ ックします.

Klicken Sie nach dem Einloggen auf die Mitglieder-Seite ("Seite, die nur Mitgliedern der JGG zugänglich ist") am oberen oder unteren Rand der Homepage.

日本独文学会 Japanische Gesellschaft für Germanistik

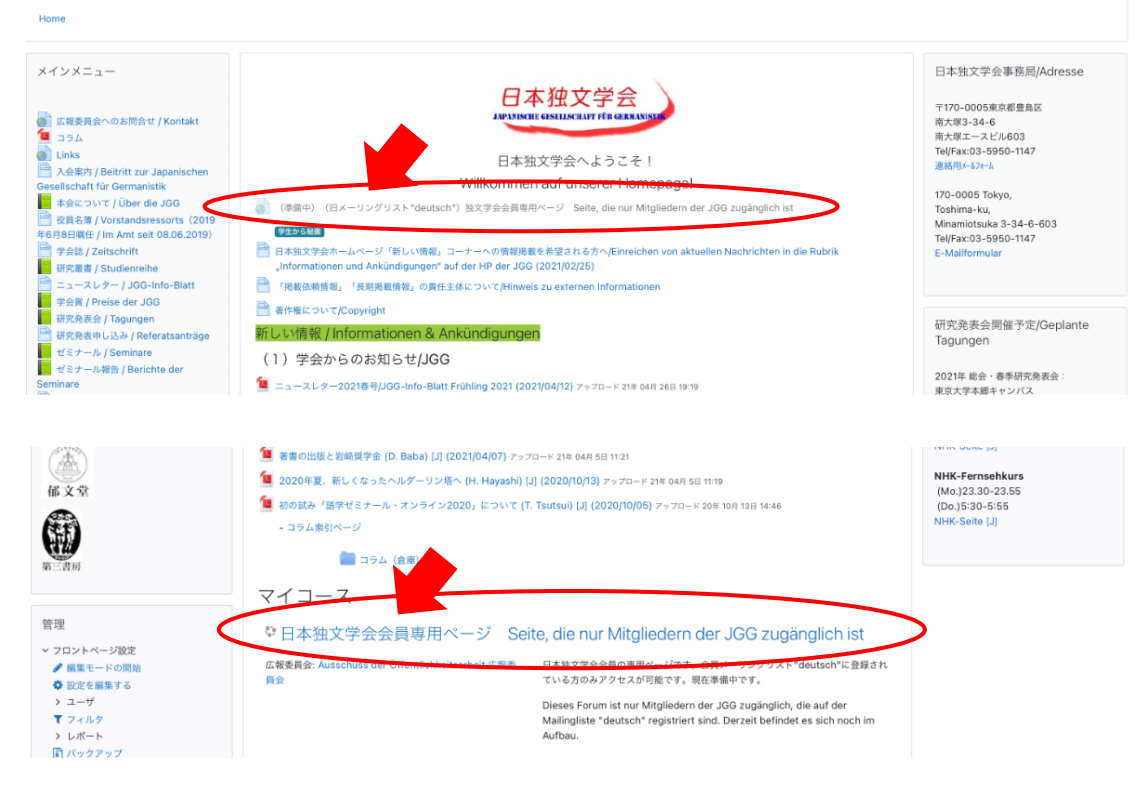

- 5. 続いて, 「旧会員メーリングリスト"deutsch": 会員用フォーラム」をクリックします. Klicken Sie dann auf das Forum der alten Mitglieder-Mailingliste. ● 旧会員メーリングリスト"deutsch": 会員用フォーラムForum für JGG-Mitglied (Mailingliste "deutsch") 日本独文学会会員のフォー 。<br>会員に情報を送ることができます。投稿したメッセージは、フォーラムの購読をしている会員にメールで自 動送信されます。 フォーラムの投稿のメール購読を希望しない方は、左メニューにて『このフォーラムの購読を解除する』をクリックしてください。 Hier soll ein Informationsaustausch unter den Mitgliedern der JGG stattfinden. Im Namen der Mailingliste "deutsch" können Informationen an die Mitglieder versendet werden. Die von Ihnen eingestellten Beiträge werden automatisch per E-Mail an die Mitglieder gesendet, die das Forum abonniert haben Wenn Sie das Forum abbestellen möchten, klicken Sie bitte im linken Menü auf "Ich möchte das Forum abbestellen" ■ アナウンスメント 学生から秘匿 6. 会員用フォーラムに投稿する場合、「新しいディスカッショントピックを追加する」をクリックします. Wenn Sie Beiträge über das Forum veröffentlichen möchten, klicken Sie auf den Button "Neues Thema hinzufügen". 旧会員メーリングリスト"deutsch": 会員用フォーラムForum für JGG-Mitglied (Mailingliste "deutsch") 日本独文学会会員のフォーラムです。会員メーリングリスト"deutsch"に代わり、会員に情報を送ることができます。投稿したメッセージは、フォーラムの購読をしている会員にメールで自動送信<br>--------フォーラムの投稿のメール構築を希望しない方は、左メニューにて『**このフォーラムの購読を解除する」**をクリックしてください。 Hier soll ein Informationsaustausch unter den Mitgliedern der JGG stattfinden. Im Namen der Mallingliste "deutsch" können Informationen an die Mitglieder versendet werder<br>Die von Ihnen eingestellten Beiträge werden von Mag .<br>Wenn Sie das Forum abbestellen n<br>"n Sie bitte im linken Menü auf "Ich möchte das Forum abbestellen".  $\sigma$  # # # #  $\sigma$   $\sim$ 返 購読<br>信 する  $27.7402$ ディスカッション開始  $\overrightarrow{CP}$  Probe 2021年04月23日 2021年04月23日 1 ◎ 2021年04月23日 ◎ 2021年04月23日 <sup>1</sup> ● 1 ☆ お試し投稿 ☆ テスト投稿 2021年04月23日 2021年04月23日 1 1 1 2021年04月21日 2021年04月23日 3 1
	- 2021年04月21日 2021年04月21日 1 0 1 **Begonnen von** Letzter Beitrag 1 Antworten Abonnieren ☆ テスト 29. Apr. 2021 30. Apr. 2021  $\bullet$  $\overline{2}$  $\overline{\phantom{a}}$ 23. Apr. 2021 23. Apr. 2021  $\bullet$  :  $\hat{Y}$  Probe  $\sim$  1
		- 7. 「件名」と「メッセージ」をご入力ください. (シンプルなテキストのみの投稿は→10へ)

Bitte geben Sie einen Betreff und eine Nachricht ein. (Für einfache Texteingaben ohne Anhänge können Sie weiter zu Punkt 10 gehen.)

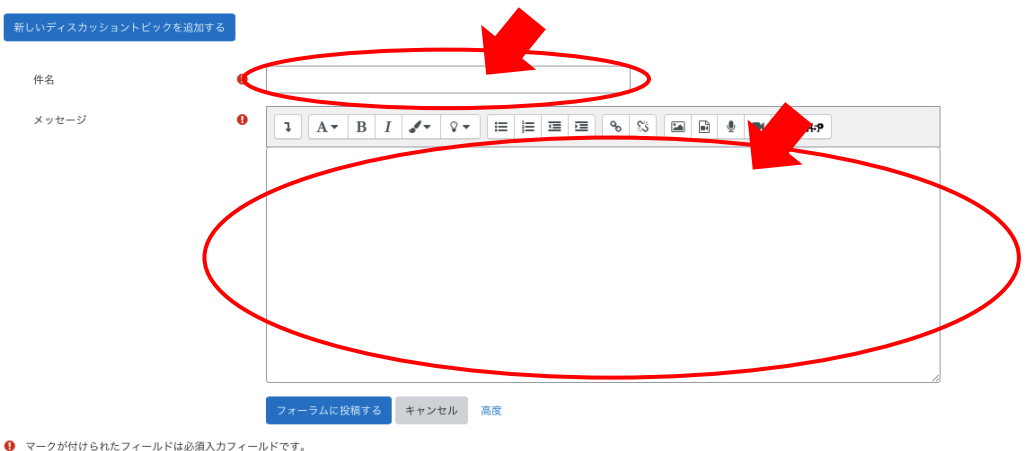

● マークが付けられたフィールドは必須入力フィールドです。

8. エディタ画面上で文字に様々な装飾を施すことも可能です. さらにファイルを添付したい場合には「高度」 をクリックします.

Sie können ihren Text beliebig mit unterschiedlichen Farben oder Schriftarten editieren. Wenn Sie Dateien anhängen möchten, klicken Sie auf den Button "Erweitert".

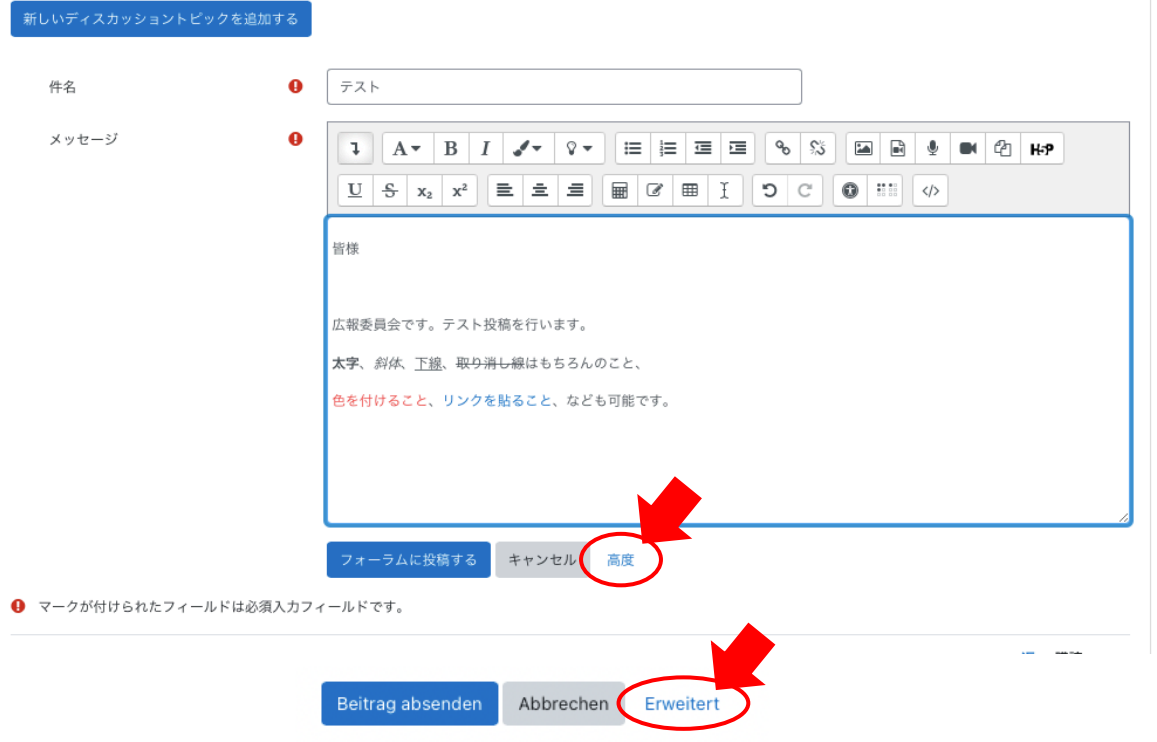

9. 「添付ファイル」ボックスの中へ,添付したい PDF や JPEG ファイルをドラッグ&ドロップします. もし くは、左上のファイルマークをクリックしてファイルをアップロードします.

Ziehen Sie die PDF- oder JPEG-Datei, die Sie anhängen möchten, per Drag & Drop in das Feld "Anhang". Oder klicken Sie auf das Dateisymbol in der oberen linken Ecke, um die Datei hochzuladen.

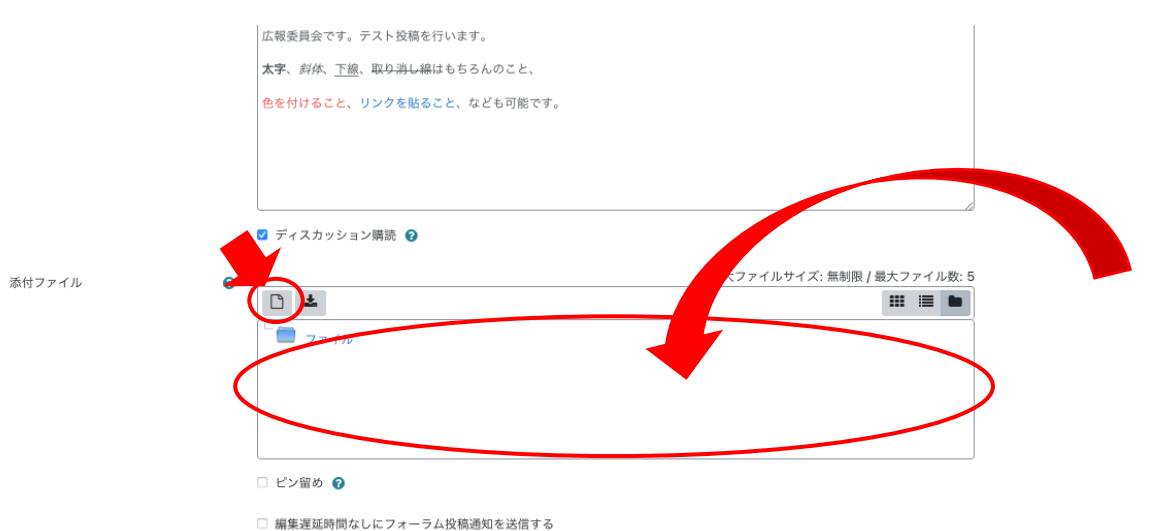

10. 入力を終えたら,「フォーラムに投稿する」をクリックします.

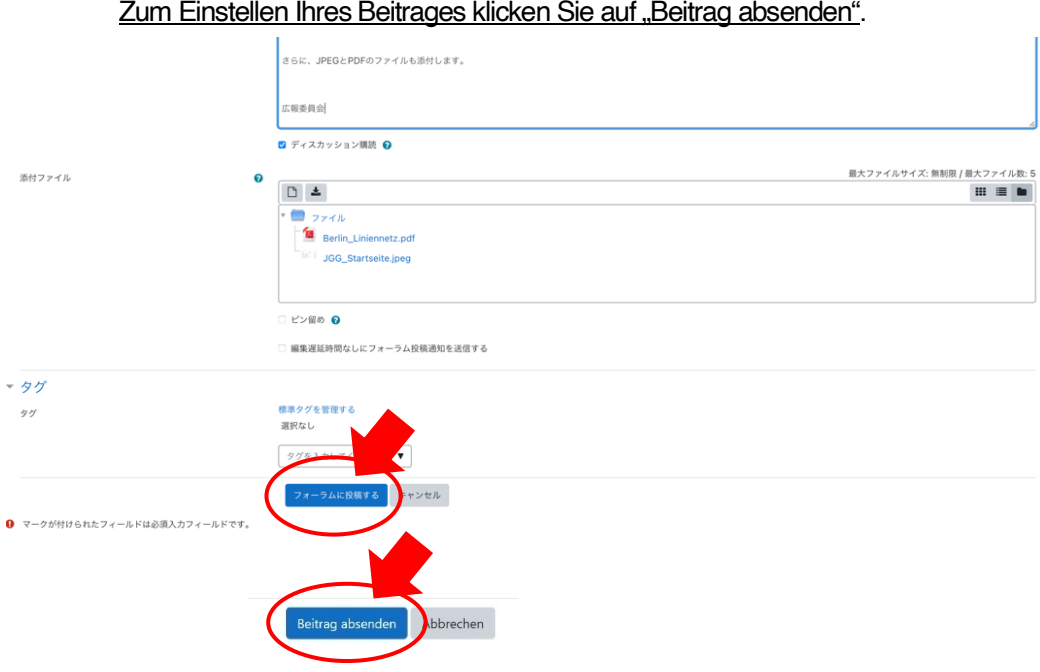

11. 「あなたの投稿が正常に追加されました」と表示されれば成功です. なお,画面にも表示されておりま す通り,30 分以内であれば,編集が可能です.

Wenn Sie die Meldung "Der Beitrag wurde erfolgreich eingefügt" sehen, können Sie Ihren Beitrag innerhalb von 30 Minuten noch bearbeiten.

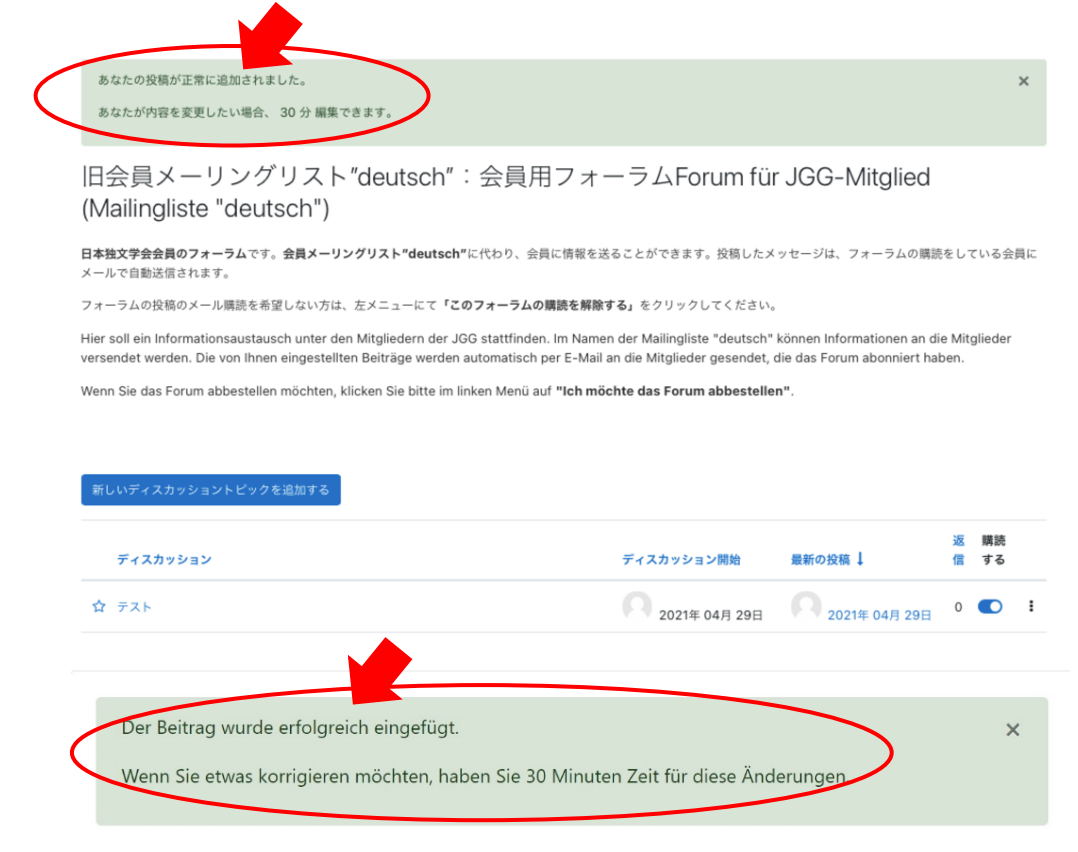

12. 投稿してから30~60分後に、会員の皆様に宛てて以下のようにメールが送信されます.

## Innerhalb von 30 bis 60 Minuten nach dem Absenden Ihres Beitrags wird folgende E-Mail an alle Mitglieder gesendet.

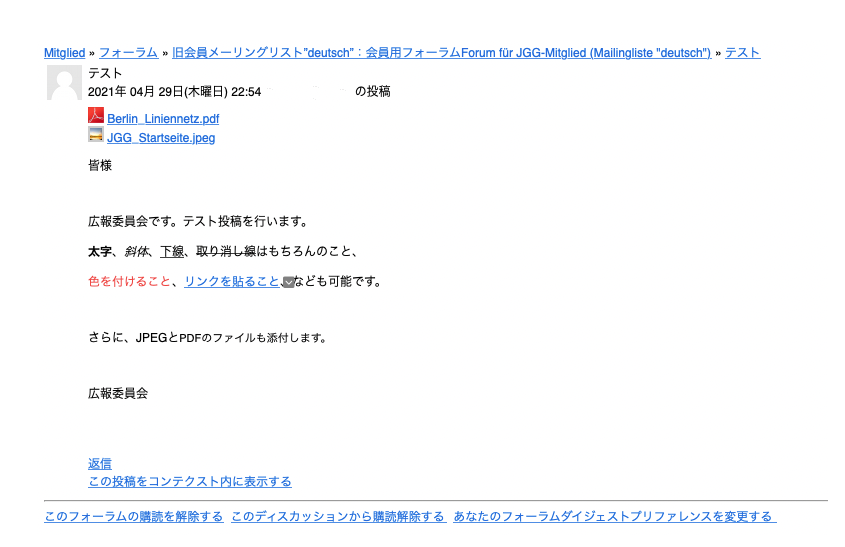

13. なお,フォーラムの画面で左下にある「このフォーラムの購読を解除する」をクリックすると,フォー ラムに関するメールの受信を停止することができます.

Falls Sie keine Nachrichten über das Forum erhalten möchten, können Sie dieses abbestellen, indem Sie auf den Button "Ich möchte das Forum abbestellen" klicken.

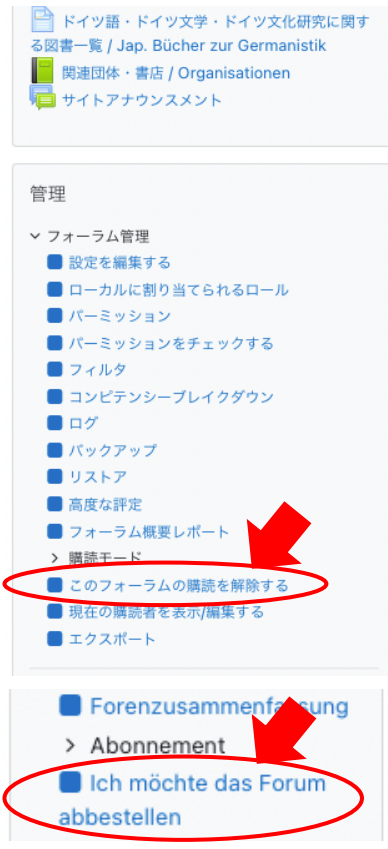